# **Instalando o NodeJS/NPM em servidores CentOS com Cloudlinux e CageFS**

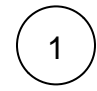

## Adicionar o repositório do node.js

yum install -y gcc-c++ make curl -sL https://rpm.nodesource.com/setup\_14.x | sudo -E bash -

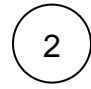

#### Instalar o NodeJS e o NPM

yum install nodejs

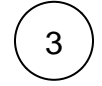

Verificar a versão que foi instalada:

node -v

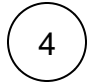

### Deixar o binário acessível para todos os usuários:

ln -s /usr/lib/node\_modules/npm/bin/npm-cli.js /usr/local/bin/npm cp /usr/bin/node /usr/local/bin/node

5

Criar os arquivos de configurações no CageFS para permitir o Node e o NPM:

touch /etc/cagefs/conf.d/{node.cfg,npm.cfg}

#### No arquivo **/etc/cagefs/conf.d/node.cfg** adicionar o seguinte trecho

[node] comment=Node paths=/usr/local/bin/node

No arquivo **/etc/cagefs/conf.d/npm.cfg** adicionar o seguinte trecho

[npm] comment=NPM paths=/usr/local/bin/npm

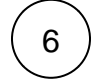

Por fim forçar uma atualização do CageFS

cagefsctl --force-update

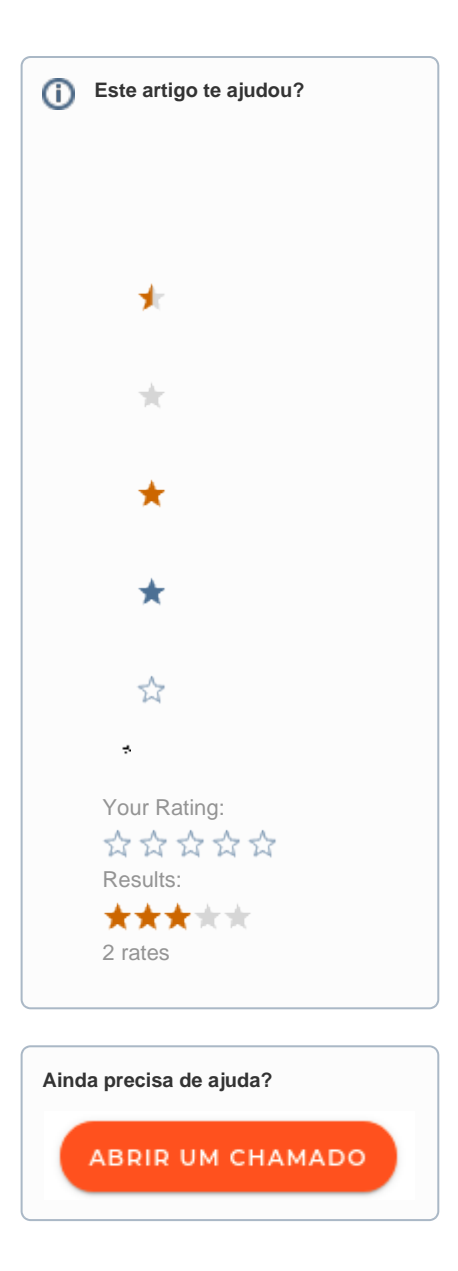